## Installation de VisuGed

Cette première installation se fait en quelques clics à partir du fichier téléchargé. Les mises à jour se feront par simple copier – coller dans le dossier VisuGed des programmes.

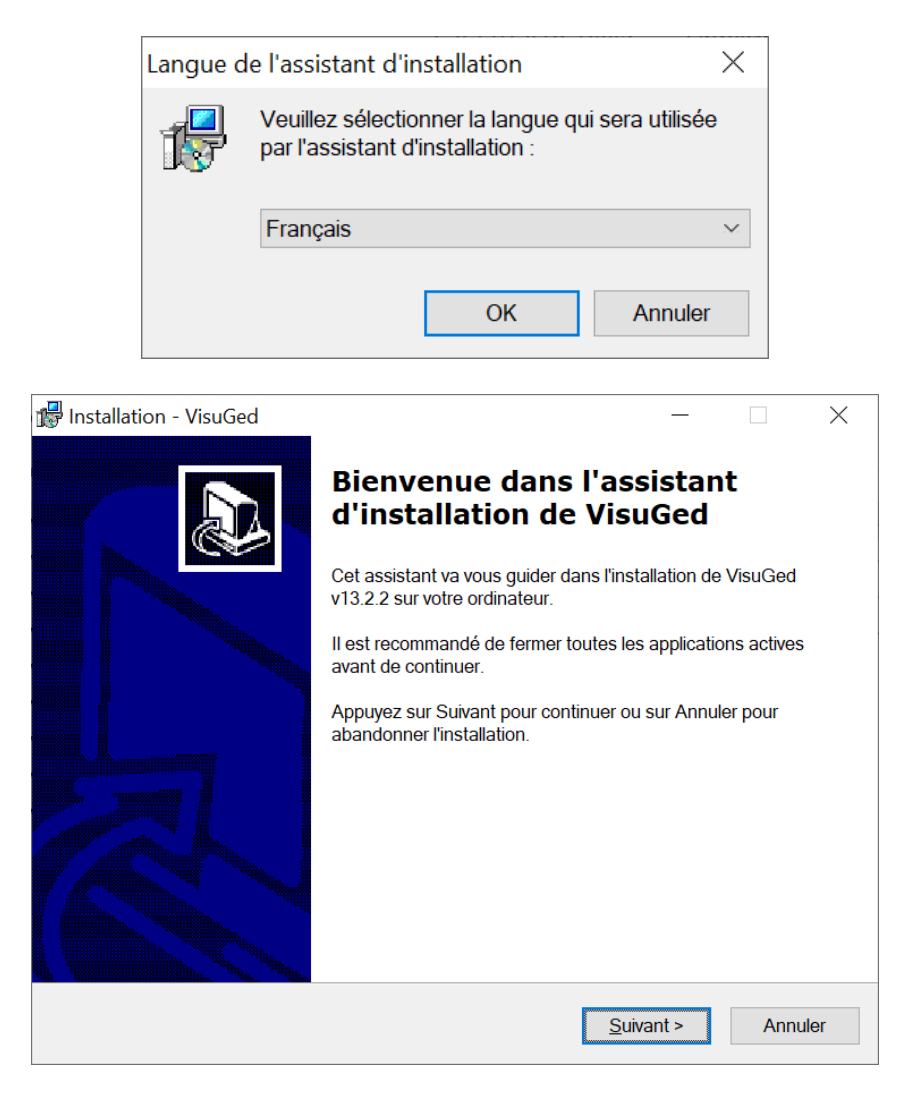

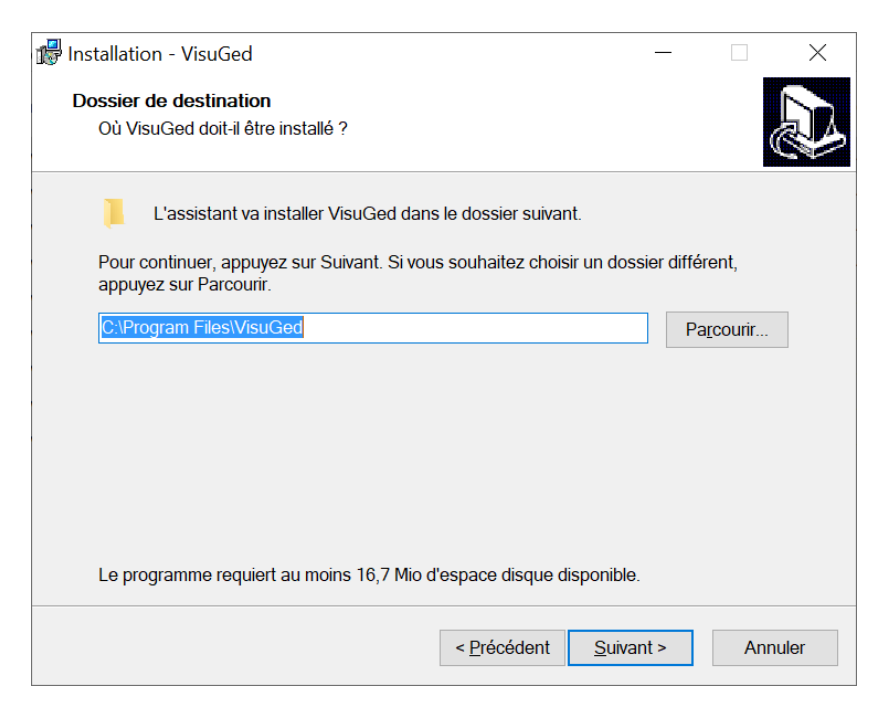

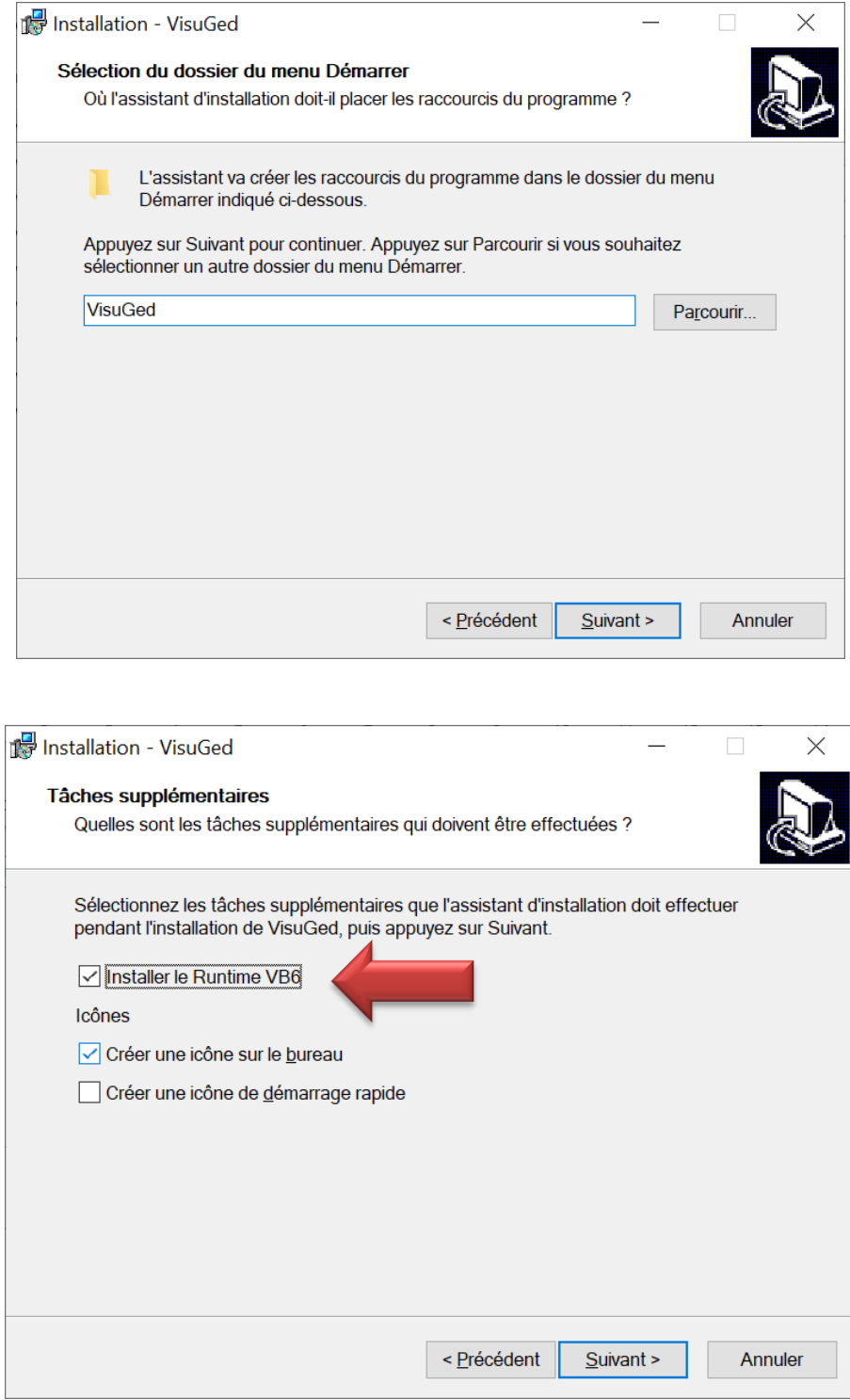

Ne pas oublier de cocher l'option d'installation des « Runtime VB6 », sinon vous aurez une erreur indiquant que des fichiers sont mal installés ou absents.

## Installation de VisuGed

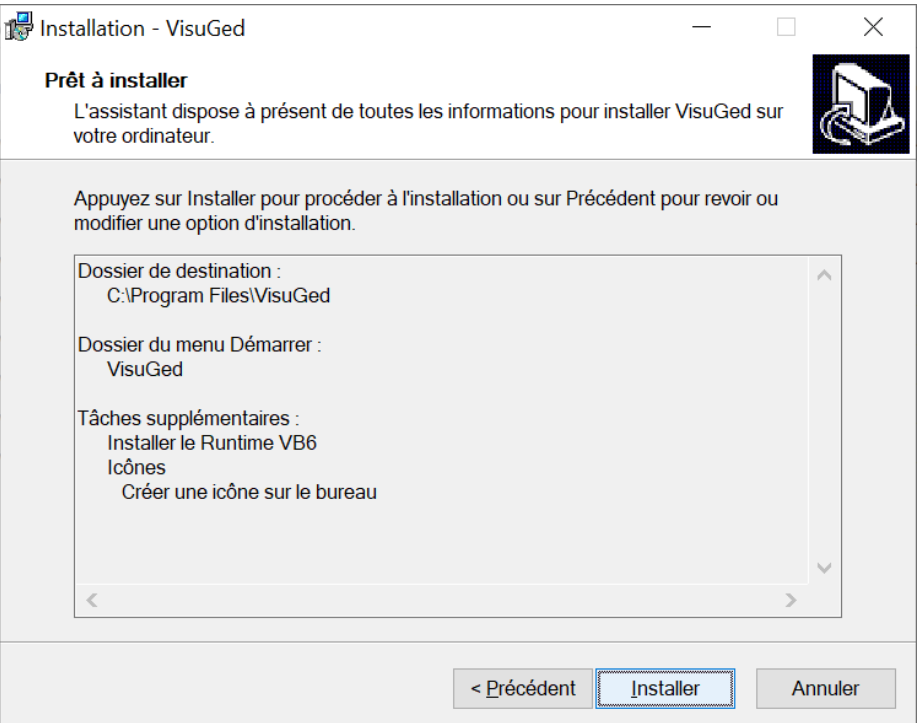

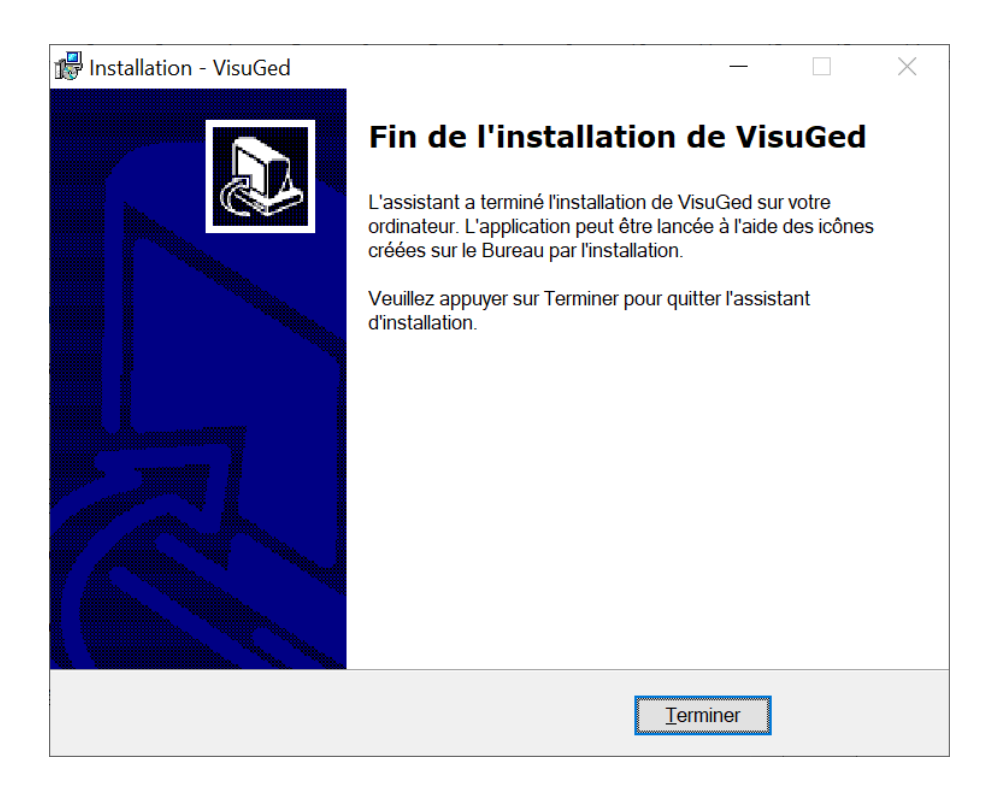